#### **DAGOMA NEVA / MAGIS**

Remplacer la carte électronique MKS Base V1.5 par une *FYSETC F5 V1.2 BASED ON RAMPS ou F5 Dagoma*

*Version 1.3wm (07/03/2021-Loc\_Links) © Franck MINET / Patrick MURCIA (Club Dagoma)*

#### **► MERCI DE LIRE CE TUTORIEL DANS SON INTÉGRALITÉ AVANT DE L'APPLIQUER ! ◄ Il est en effet conseillé d'imprimer quelques pièces AVANT de démonter la Neva (voir l'étape n°6)**

Avant toute chose, je tiens à remercier Patrick MURCIA, initiateur et soutien logistique de cette évolution sans lequel ce tutoriel (et quelques photos) n'existerait pas. Merci aussi à Max GUICHAOUA ainsi qu'à la communauté du Club Dagoma dans son ensemble pour le partage du savoir et les conseils avisés.

ATTENTION : Ce tutoriel n'a aucun lien officiel avec la société Dago ou Dagoma. Aussi, je décline toute responsabilité quant aux dommages éventuels qui pourraient résulter de cette opération. Ceci concerne l'imprimante ainsi que son environnement mais aussi les blessures pouvant être occasionnées pendant comme après cette modification. Aussi, vous devez savoir que l'ouverture de la base de la Neva annule sa garantie si celle-ci est en cours et peux occasionner la destruction des capteurs de pression.

De même, s'il n'est pas indispensable d'être un technicien hautement qualifié pour mener à bien le remplacement de la carte d'origine, une expérience avec les composants et modules électroniques est souhaitable, ainsi que dans certains cas, une bonne maîtrise de la soudure dans ce domaine.

#### **► La première question à se poser avant d'envisager cette modification est : POURQUOI ?**

Voici quelques réponses positives :

- Une imprimante beaucoup plus silencieuse
- Une Neva plus précise
- La possibilité d'entretenir les parties mécaniques d'habitude cachées
- Celle de corriger certains petits défauts
- Mieux connaître sa machine !

Mais il y a aussi quelques risques et inconvénients :

- La possibilité de « casser » quelque chose et la perte d'une éventuelle garantie en cours
- Parfois l'impossibilité d'obtenir une connexion avec l'application DagomApp
- Les capteurs de fin de course des chariots beaucoup plus sensibles pouvant fausser la détection si les courroies ne sont pas parfaitement noires ou si une lumière extérieure les parasite
- L'obligation de recompiler le Marlin pour charger une mise à jour officielle du firmware
- Le coût : comptez environ entre 25 et 60€ en fonction des cas
- Le manque de méthode qui posera plus de problèmes qu'il n'en résoudra

*Il vous appartient donc de peser le pour et le contre de cette évolution et si l'épaisseur de ce tuto peut vous rebuter, c'est justement parce qu'il décrit très précisément les méthodes pour y parvenir au mieux......*

Liste non exhaustive des outils indispensables :

- Une clé BTR (Hexagonale, Allen, 6 pans...) de 2,5mm
- Du ruban adhésif PVC d'électricien
- Un cutter avec une longue lame neuve
- Une petite pince plate droite ou coudée
- Une petite pince coupante
- Un petit tournevis plat à lame de 1,5 à 2mm NON isolé
- Un petit tournevis plat à lame de 2,5 à 3mm
- Un multimètre/voltmètre digital avec au moins 1 sonde équipée d'une pince
- Un ordinateur avec DagomApp (voire l'IDE Arduino) installé + un câble USB 1.1 A/B
- Il vous en faudra éventuellement d'autres si vous souhaitez procéder à quelques 'ajustements':
- Un fer à souder de qualité électronique à température réglable
- De la soudure électronique de qualité
- Un outil d'insertion en plastique semi-rigide
- Un pistolet à colle + bâton de colle standard
- Liste des composants indispensables (liens valides au 01/03/2021) :
- 1 carte FYSETC F5 V1.2 . *Ex.* : <https://fr.aliexpress.com/item/32826716880.html> ou une carte officielle F5 Dagoma (dans ce cas, les pins du bouton poussoir et du capteur de filament seront à changer)
- 3 capteurs FSR type 402 avec connecteurs ou sans, mais il sera obligatoire de les souder. *Ex. par 5* : <https://fr.aliexpress.com/item/33013288720.html>
- 1 rouleau de ruban 3M double-face silicone. *Ex.* : <https://fr.aliexpress.com/item/4000916708459.html> Les capteurs FSR et le ruban adhésif 3M ne seront pas forcément utilisés, mais il y a un très grand risque de détruire les uns et/ou les autres lors de l'ouverture de la base et si l'on a pas la possibilité de les remplacer, la Neva ne pourra pas reprendre du service avant leurs remplacements.

Le ruban adhésif 3M peut être remplacé par un équivalent en mousse de 1mm d'épaisseur.

### **1. Préparation de la carte F5**

#### **Réglage du courant des moteurs NEMA par ajustement de la tension du générateur**

Il est indispensable de calibrer cette valeur à 0,6V pour éviter un échauffement excessif des moteurs pas à pas (NEMA) qui écourterait grandement leur durée de vie.

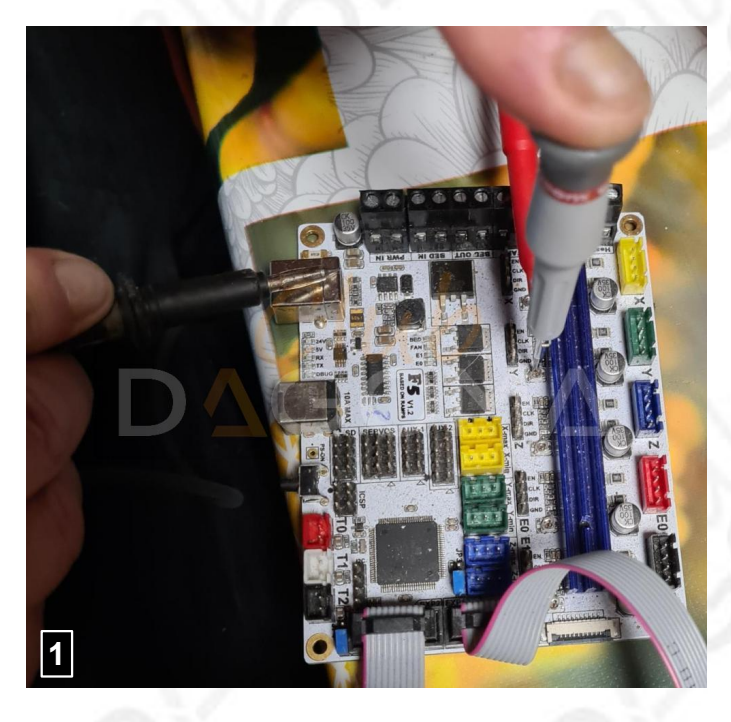

#### **Flashage du firmware officiel Magis, modifié pour doubler les pas des moteurs NEMA**

*(Voir l'annexe D pour le détail de la modification)*

2 possibilités :

1) L'application DagomApp reconnaît la carte et on peut directement flasher le nouveau firmware comme on le ferait avec un firmware officiel. Télécharger le fichier HEX ici :

<http://gofile.me/4vD9i/m1BlnVpuv>

Normalement, c'est tout ! On peut attaquer le démontage de la Neva

2) L'application DagomApp ne reconnaît pas la carte et il faut installer l'environnement de développement Arduino (IDE). Pas de panique, c'est simple et rapide. On peut le télécharger ici : <https://www.arduino.cc/en/software>

Une fois installé et lancé, configurer la bonne carte : Arduino Mega or Mega 2560 (photo 2)

Ensuite, télécharger les sources du nouveau firmware ici :

<http://gofile.me/4vD9i/3xvTQZhX9>

Décompresser puis ouvrir le fichier : **Marlin.ino** (photo 3)

Le vérifier en cliquant sur l'icône 'coche' (photo 4) Si pas d'erreur, choisir le port COM sur lequel est branchée la carte en USB, généralement le n°5 (photo 5), puis téléverser le firmware en cliquant sur l'icône 'flèche' (photo 6)

Si tout se passe bien, c'est à dire sans message d'erreur, c'est tout bon ! On peut attaquer le démontage de la Neva !

Si ce n'est pas le cas, essayer avec d'autres ports ou mettre les pilotes USB à jour  $\Theta$ ...

Ce réglage se fait très facilement sur les drivers X, Y, Z et E0 (E1 n'étant pas utilisé) grâce à un petit tournevis plat de 1,5 à 2mm à la lame NON ISOLÉE et un multimètre numérique en mode mesure de tension continue (DC). Il faut que la sonde positive soit équipée d'une pince 'croco' car elle sera fixée sur la lame du tournevis. La négative le sera sur la masse de la carte, le blindage de l'embase USB par exemple (photo 1).

Commencer par alimenter la carte, soit avec le câble USB, soit avec le bloc d'alimentation de la Neva directement dans l'embase '10A MAX'. Les témoins bleus 24V et 5V doivent s'illuminer.

Ensuite, c'est donc sur les 4 mini-résistances ajustables X, Y, Z et E0 placées entre le long radiateur bleu et leurs repères qu'il faut agir.

Tourner dans le sens horaire diminue la tension, à l'inverse du sens antihoraire qui l'augmente.

Une fois les 4 tensions ajustées au plus près de 0,6V, on passe au flashage du firmware.

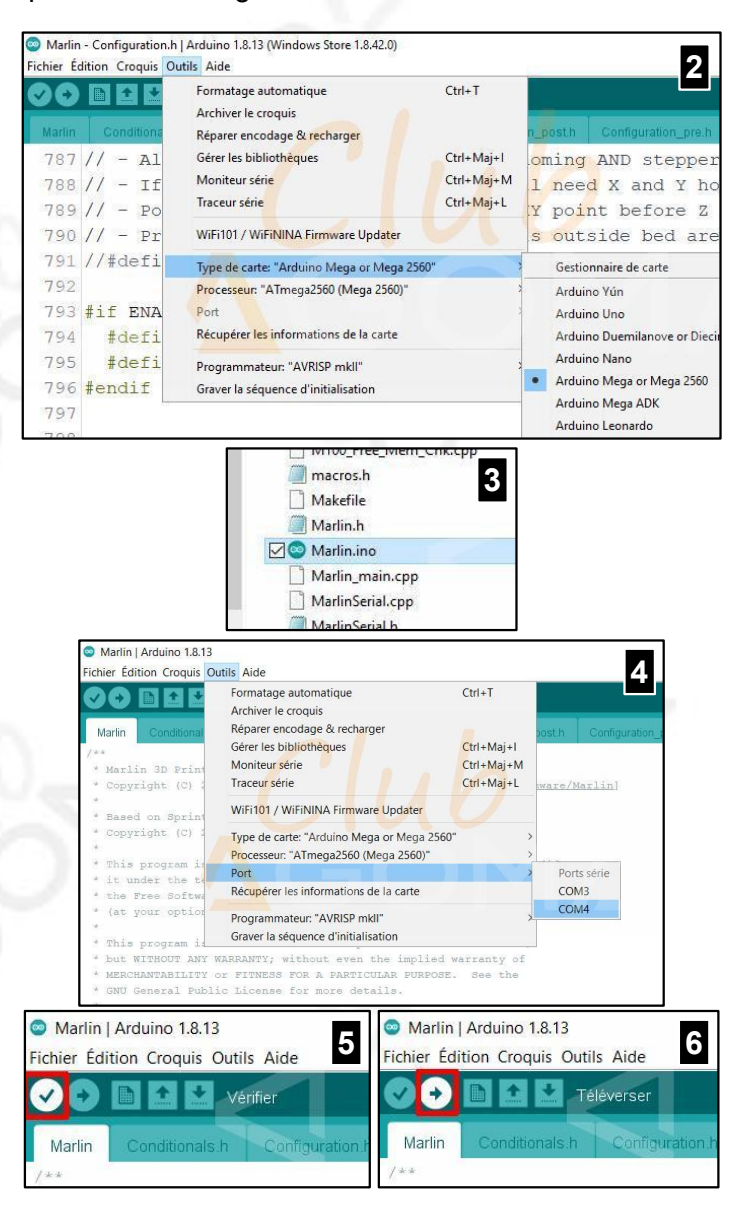

### **2. Démontage de la structure / ouverture de la base**

Il est pré-supposé que la Neva a été partiellement upgradée en pseudo-Magis : **<https://support.dagoma.fr/support/solutions/articles/36000154309-upgrader-la-neva-en-magis> ► Si ce n'est pas le cas, il est impératif de procéder à cette évolution au préalable ! ◄**

- Éjecter le filament éventuellement encore en place
- Débrancher l'alimentation et le câble USB s'il est utilisé
- Retirer la carte SD si encore insérée
- Enlever la tôle du kit plateau magnétique si c'est le cas
- Déconnecter les bras magnétiques
- Débrancher le connecteur de la tête situé sur la base en appuyant simultanément sur la languette de verrouillage et en tirant avec précaution sur tous les fils
- Déverrouiller le tube PTFE en appuyant sur la bague de maintien du connecteur pneumatique
- Retirer le guide-fils/tube clipsé sur le couple de barres arrière
- Remiser l'ensemble de ces pièces à l'écart

► Avant de démonter les courroies, il sera très utile de les marquer avec un ruban adhésif (photo 7). Ceci permettra de préserver le bon placement des repères optiques blancs (ou aluminium) qui sont nécessaires à la calibration des chariots X, Y et Z (fins de courses).

- Sortir les extrémités des courroies à la main en les tirant fermement hors de leurs logements.
- Enlever le top (triangle supérieur de la structure)
- Sortir les trois chariots par le haut
- Extraire les 6 barres en acier de leurs logements
- Déposer soigneusement le tout à l'écart

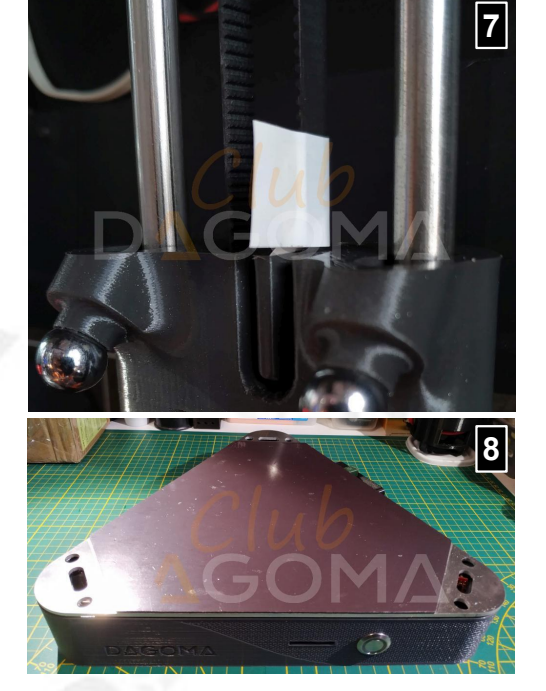

A ce stade, la base est libre de tout accessoire (photo 8) et c'est maintenant qu'il faut réaliser la partie la plus délicate de l'opération : la séparation du plateau aluminium de sa base.

Celui-ci est collé sur les 3 capteurs de pression, eux-même collés sur des mousses compactes (ou l'inverse). Le challenge est donc de les décoller sans les altérer ou pire, les détruire... C'est la raison pour laquelle je conseille d'avoir des capteurs en stock, en particulier ceux vendus par Dagoma, car même s'ils sont plus onéreux, ils ont l'avantage d'être directement connectables et accompagnés d'un lot de mousses d'origine :<https://dagoma.odoo.com/shop/product/dku005269-fsr-diametre-20mm-x-3-7676?category=44> D'autres capteurs nécessiteront probablement une adaptation, voire quelques soudures.

La technique consiste à :

- Glisser la longue lame chauffée d'un cutter, soit entre le capteur FSR et le plateau, soit entre la mousse et le plateau (les 2 versions existent), soit dans l'épaisseur de la mousse, pour ramollir la colle et les décoller 1 par 1 sans causer de dégâts (photo 9)
- Entre chaque capteur décollé, il faudra éviter que le précédent ne se recolle, en glissant par exemple, un séparateur en plastique (genre format standard d'une carte de crédit) ou juste en maintenant l'écartement du plateau
- Déconnecter les 3 capteurs et éliminer la colle résiduelle sous le plateau aluminium à l'aide d'un solvant adéquat ou du dissolvant si nécessaire
- Si les capteurs et/ou les mousses sont endommagés, tout retirer et nettoyer la surface des moteurs (photos 10 et 11)
- Retirer le 'triangle' transparent de renfort en dévissant les 3 vis qui le maintiennent (clé hexa 2,5mm)
- Remiser le plateau, le 'triangle' et ses 3 vis à l'écart

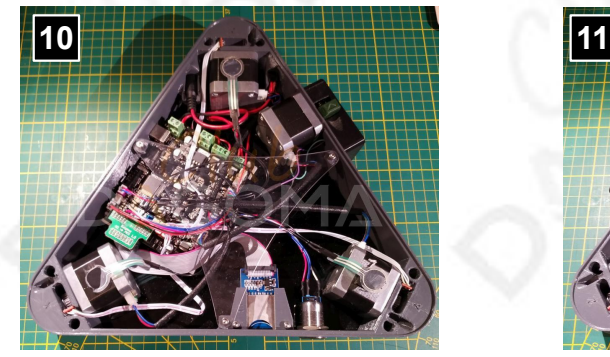

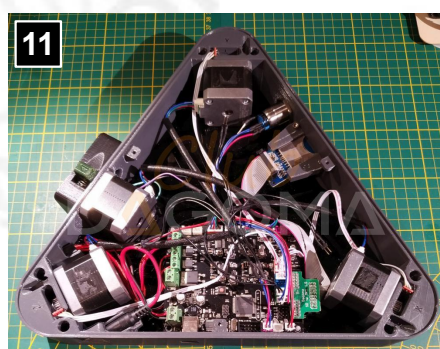

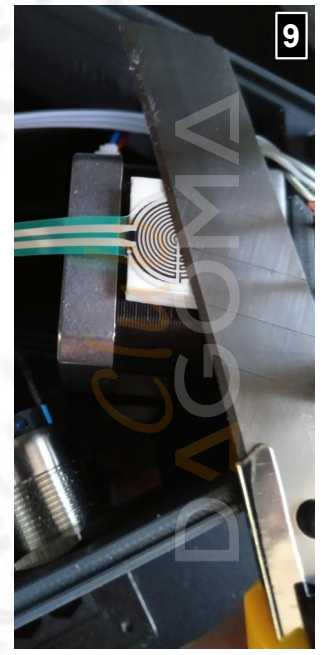

# **3. Entretien et optimisation de la Neva**

*Cette étape est optionnelle mais vivement recommandée ! Vous pouvez néanmoins l'ignorer et passer directement à l'étape n°5.*

Et si c'était l'occasion de faire quelques entretiens et de régler d'éventuels soucis ?

En effet, la Neva, même si elle a beaucoup évolué depuis sa sortie, n'est pas exempte de défauts. Il y a quelques vis à resserrer ainsi que des composants à sécuriser.

- Resserrer sans excès avec la clé hexagonale de 2,5mm, les 3 vis qui maintiennent les moteurs X, Y et Z dont 2 sont situées sous la base (photo 12) et la troisième sur le dessus, à l'opposé du capteur de fin de course (photo 13)
- Grâce au pistolet à colle, déposer une belle couche de colle chaude sur le connecteur d'alimentation (photo 14), celui-ci ayant la fâcheuse tendance à s'enfoncer dans la base, n nécessitant son ouverture pour le remettre en place
- Faites en de même pour le lecteur de carte SD, très 'flottant' dans ses supports, ce qui peut à terme altérer son fonctionnement et/ou le ressort d'éjection (photo 15)

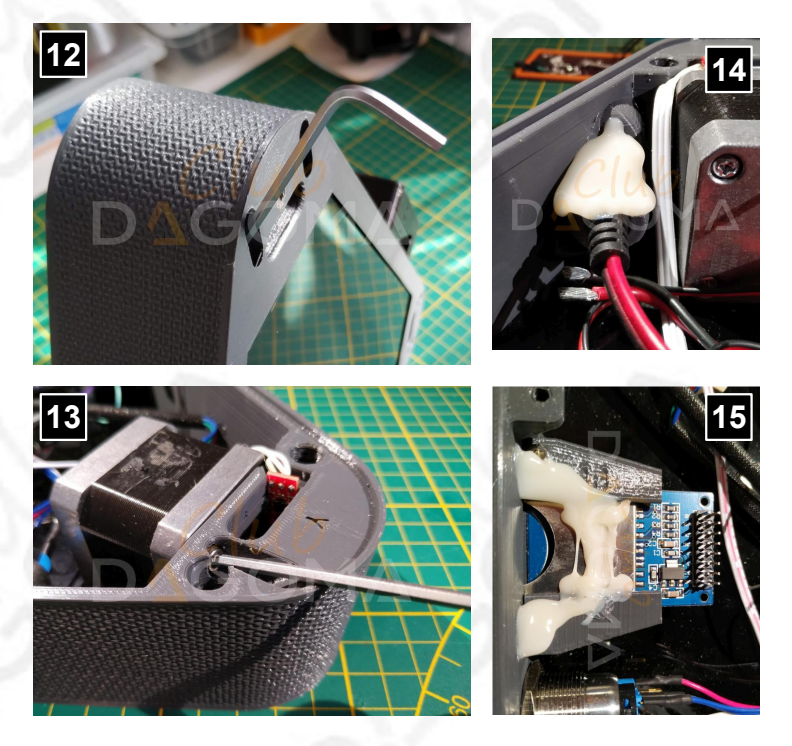

## **4. Adaptation des capteurs FSR**

*Cette étape ne concerne que le remplacement des capteurs de pression FSR et/ou des mousses. Si ce n'est pas le cas, vous pouvez passer directement à l'étape n°5.*

Suite à l'ouverture de la base, il y a 2 résultats possibles :

- 1) Tout s'est bien passé et l'ensemble des 3 capteurs/mousses est en excellent état : passer à l'étape n°5
- 2) Les capteurs et/ou les mousses ont été abîmés. Dans ce cas ils sont à remplacer

Là encore, il y a 2 possibilités :

- 1) Vous avez le kit FSR + mousses de remplacement officiel de Dagoma : passer à l'étape n°5
- 2) Vous avez des capteurs génériques sans connecteurs et des mousses 3M (ou génériques) de 1mm. Si vous disposez de connecteurs bipolaires Dupont femelle, il sera judicieux de remplacer les mâles d'origine pour les connecter directement aux capteurs, sinon :

Il faut donc sortir le fer à souder :

- Régler la température sur une valeur de 220 à 250° maximum
- Souder directement les broches des FSR sur celles du connecteur en laissant la panne en contact le temps le plus bref possible ! (photo 16)
- Isoler les raccords avec un ruban adhésif PVC (photo 17) ou une autre méthode adéquate (éviter la gaine thermorétractable pour ne pas faire fondre les rubans conducteurs des FSR)

Pour les mousses, 3 épaisseurs double-face de la 3M ou d'une générique comme la 'Verlofix' que l'on trouve pour une somme dérisoire dans les magasins 'Action' suffit amplement (photo 18)

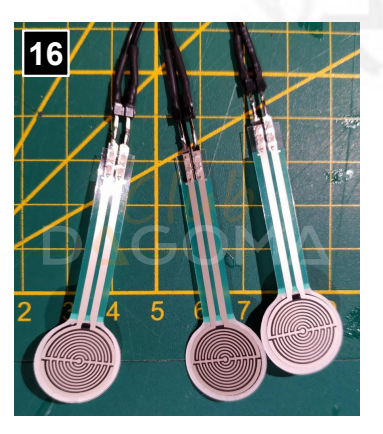

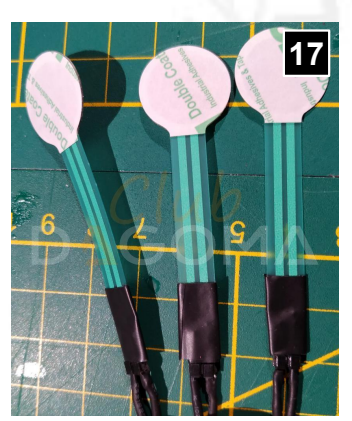

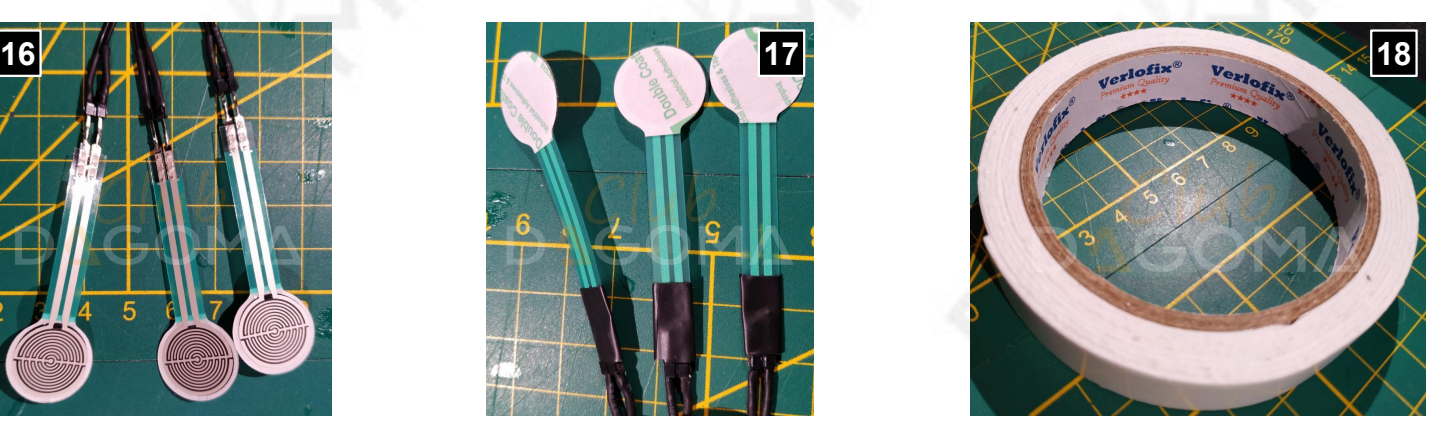

### **5. Permutation de la carte MKS par la F5 (P1/2)**

Retrait des connexions de la carte MKS en s'aidant des illustrations en annexe A et B :

- Enlever l'adaptateur du lecteur de carte SD (EXP1/EXP2) en le tirant vers le haut
- Tirer sur les fils du témoin du bouton poussoir pour le déconnecter car il n'est pas verrouillé (A11)
- Insérer la lame du petit tournevis à lame plate 1,5/2mm dans l'un des côtés des embases suivantes pour en déverrouiller les connecteurs (photo 19) et tirer les fils vers le haut pour les en extraire :
	- Sonde de température (A13)
	- Capteurs de pression (A15)
	- 3 capteurs de fin de course  $X$  ( $X+$ ),  $Y$  ( $X-$ ) et  $Z$  ( $Y+$ )
	- Détecteur de filament (Z+)
	- Contact du bouton poussoir (Z-)
	- ✔ 4 moteurs :
	- $X$  (X\_MOT), Y (Y\_MOT), Z (Z\_MOT) et E0 (E0\_MOT) A l'aide du tournevis à lame plate 2,5/3mm, desserrer les vis
	- des borniers suivants pour libérer les fils :
		- Alimentation 12VDC (X51)
		- Ventilateur 1 (FAN)
		- Ventilateur optionnel 2 (E1)
		- Cartouche chauffante (E0)
- Écarter connecteurs et fils de la carte pour une meilleure visibilité, éventuellement en les fixant temporairement à l'aide d'une longueur de ruban adhésif PVC

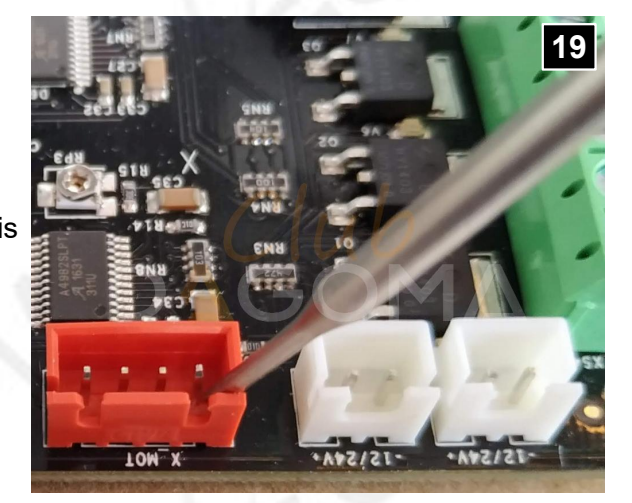

Retrait de la carte MKS de la base :

- Compresser vers l'intérieur l'une des 3 languettes de blocage des supports en Nylon de la carte (photo 20a) à l'aide de la pince plate (photo 20b)
- Séparer la carte du support et en faire de même pour les 2 suivants
- Retirer la carte MKS de la base (photo 21a) et la remiser précieusement dans le cas où elle serait réutilisée (dépannage d'une autre Neva, utilisation sur une autre imprimante, panne de la F5, tests...)

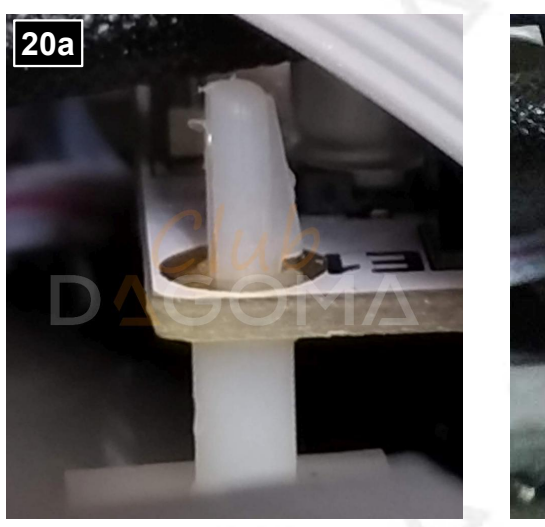

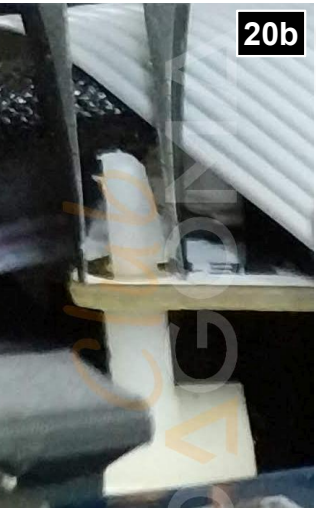

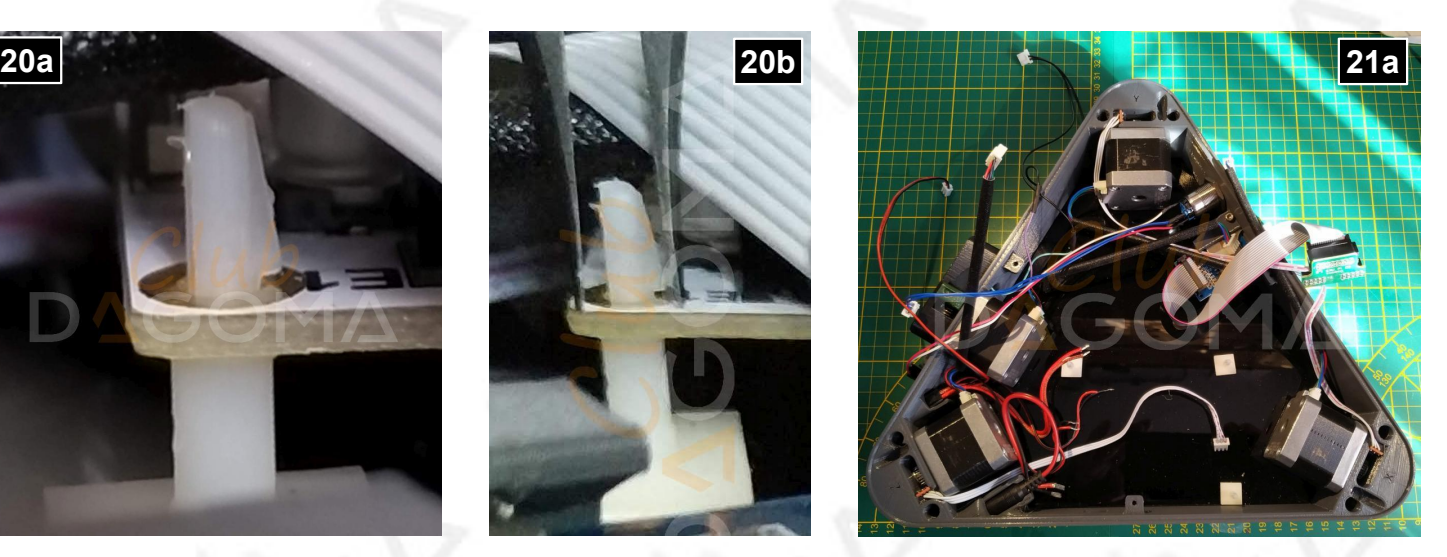

Adaptation du connecteur de témoin du bouton poussoir : Les contacts de ce témoin étant plus éloignés sur la carte F5 que sur la MKS, il faut le modifier. Si l'on dispose de connecteurs unipolaires Dupont, il faudra éliminer celui en place pour équiper chacun des 2 fils d'un unipolaire, sinon :

- Positionner la pince coupante en son centre, celle qui n'est pas muni d'une broche (la photo 21b illustre cette opération sur un connecteur vierge)
- Couper délicatement cette partie centrale et ébavurer chacun des 2 nouveaux connecteurs unipolaires
- Normalement, l'un est muni d'un fil de couleur rouge. C'est le pôle positif du témoin lumineux

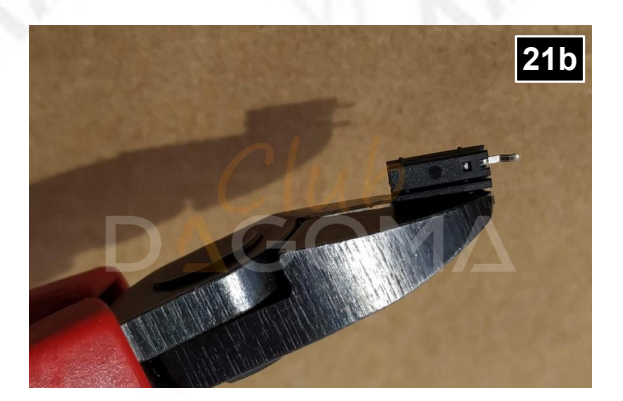

## **5. Permutation de la carte MKS par la F5 (P2/2)**

Insertion de la carte F5 :

Placer les trous de la carte sur ses 3 supports en Nylon en positionnant d'abord l'embase USB, puis en poussant la carte progressivement et uniformément jusqu'à verrouillage des plots. Pas d'inquiétude pour le bouton reset qui passe tout juste.

Mise en place des connexions en s'aidant de l'illustration en **annexe C**:

- Insérer l'adaptateur du lecteur de carte SD dans les embases **EXP1/EXP2**
- ATTENTION, il y a 2 contraintes à respecter :
	- Les embases EXP1 et EXP2 de la carte F5 sont un peut plus écartées que celles de la MKS. Il faudra donc 'jouer' avec l'adaptateur pour permettre son insertion correcte, mais sans trop forcer non plus sous peine de plier les broches des embases !
	- L'adaptateur se place parfaitement centré à cheval sur les 2 embases. Pour que le lecteur de carte SD fonctionne, Il est essentiel de respecter son bon emplacement. Suivre les conseils de Dagoma : <https://support.dagoma.fr/support/solutions/articles/36000096568-discoeasy200-la-carte-sd-n-est-pas-reconnue>
- Visser les fils suivants dans les borniers dédiés grâce au tournevis à lame plate 2,5/3mm:
	- ✔ Alimentation 12VDC (X21) dans le bornier **PWR IN en respectant la polarité** !
	- ✔ Ventilateur 1 (FAN) dans le bornier **FAN en respectant la polarité** !
	- ✔ Ventilateur optionnel 2 (E1) dans le bornier **HEATER-1 en respectant la polarité** !
	- ✔ Cartouche chauffante (E0) dans le bornier **HEATER-0** (pas de polarité)
- Insérer les connecteurs suivants dans leurs embases respectives :
- *NB : Les câbles des moteurs et capteurs sont repérés dans leurs angles*
	- ✔ Moteur X (X\_MOT) dans **X**
	- ✔ Moteur Y (Y\_MOT) dans **Y**
	- Moteur Z (Z\_MOT) dans **Z**
	- Moteur E0 (E0\_MOT) dans **E0**
	- ✔ Capteur X (X+) dans **X-max**
	- ✔ Capteur Y (X-) dans **X-min**
	- ✔ Capteur Z (Y+) dans **Y-max**
	- ✔ Détecteur de filament (Z+) dans **Z-max**
	- ✔ Contact du bouton poussoir (Z-) dans **Z-min**
	- ✔ Sonde température (A13) dans **T0**
	- ✔ Capteurs de pression (A15) dans **T2**
- Enfiler les connecteurs unifilaires du témoin lumineux du bouton poussoir sur ces broches (photo 22) :
	- ✔ Fil rouge (½ A11) dans la **pin 1 de AUX-2**
	- ✔ Autre fil (½ A11) dans la **pin 6 de AUX-2** *NB : Le fil vert peut avoir une autre couleur*

#### Replacement des capteurs de pression :

En fonction du choix des capteurs et des mousses (récupérer les anciens, en avoir des neufs originaux ou des génériques), la méthode ne diffère que très peu.

- (Re)positionner les mousses originales (ou les 3 épaisseurs génériques de 1mm) sur les moteurs
- (Re)coller les capteurs sur les mousses (avec une pointe de néoprène ou équivalent pour les anciens)
- Les câbler si les connecteurs sont présent. Ils ont déjà été soudés à l'étape 4 si ce n'est pas le cas (photo 23)
- Replacer le triangle de renfort transparent et le refixer à l'aide des 3 vis respectives (photo 24)

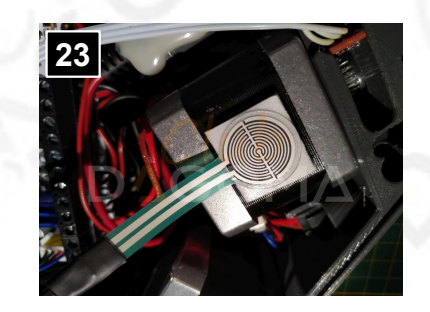

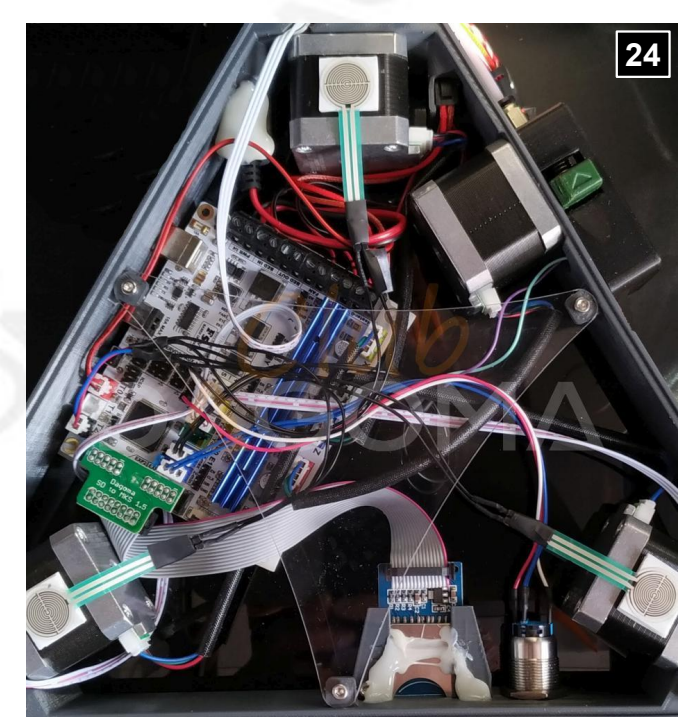

532 532 533

**22**

X-max

 $X$ -min

### **6. Fermeture de la base / Remontage de la structure**

Il y a 2 méthodes pour refermer la base :

1) Comme elle l'était à l'origine, c'est à dire avec le plateau collé aux capteurs de pression (grâce à un adhésif fin double-face ou une goutte de colle néoprène) avec les avantages et contraintes suivantes :

- Très difficile à ouvrir en raison du collage des capteurs
- Très facile pour maintenir le plateau en place, par exemple lors des transports
- 2) En laissant le plateau libre, c'est à dire sans liaison fixe avec les capteurs :
- Très simple à ouvrir pour faciliter la maintenance ou les modifications
- Nécessite l'impression de 3 cales de maintien sur le plan horizontal pour permettre un mouvement des courroies sans frottements et une impression bien ancrée sur la surface d'accroche: <http://gofile.me/4vD9i/BdZ70Lqb8>
- Nécessite l'impression de 2 ou 3 cales de blocage sur le plan vertical pour permettre le retrait de la tôle du kit magnétique ou le cas échéant, le décollement de l'objet à l'aide de la spatule sans le risque d'être gêné par le soulèvement du plateau aluminium: <http://gofile.me/4vD9i/WU6Q9x5rd>
- Imprimer ces cales AVANT de suivre ce tutoriel si vous optez pour cette solution (annexe D) !
- ► Dans tous les cas et dans un premier temps le plateau ne doit pas être collé (il pourra éventuellement l'être après s'être assuré du bon fonctionnement de l'imprimante).

C'est indispensable pour valider la modification et le câblage correct de la carte F5.

- Positionner le plateau sur la base
- Passer les courroies par les évents situés sous la base (photo 25) avec les repères placés lors de leur démontage du côté de la fixation haute du chariot (photo 7)
- Essuyer les 6 barres en acier avec un mouchoir imbibé d'alcool pour les débarrasser des impuretés et de l'huile résiduelle
- Les insérer dans leurs logement
- Glisser les chariots sur leurs couples de barres (photo 26) et passer les extrémités repérées des courroies à l'intérieur du passage prévu pour cela
- Vérifier le serrage des vis des roulements du top (triangle supérieur de la structure) : elles doivent être ni trop, ni trop peu serrées pour leur permettre une rotation fluide
- Replacer le top sur les barres en prenant soin de positionner le trou initialement occupé par le tube dans lequel passaient la gaine câbles/tube PTFE sur l'angle Z (arrière)
- Passer les courroies dans les roulements du top
- Fixer les extrémités des courroies à leurs repères sur les logements hauts des chariots (photo 7)
- Insérer les autres extrémités dans le logement bas des chariots de manière à obtenir une tension correcte, ni trop lâche, ni trop tendue (ce réglage peut être fait simplement grâce aux développements de Max G. : <https://www.thingiverse.com/thing:4759621> ou [https://www.thingiverse.com/thing:4615416\)](https://www.thingiverse.com/thing:4615416) L'utilisation d'un outil d'insertion en plastique semi-rigide et aux arrêtes adoucies facilitera grandement l'insertion des courroies : à modéliser et/ou juste imprimer un modèle existant ! ©
- Déposer une goutte d'huile sur le haut de chacun des 6 roulements à billes des 3 chariots (photo 27) ainsi qu'à l'intérieur des collerettes des bras magnétiques (photo 28)
- Les placer en position haute et y reconnecter la tête avec les bras magnétiques en respectant leurs polarités, comme mentionné sur la notice de montage
- Rebrancher le connecteur de la tête dans son embase ainsi que le tube PTFE dans son connecteur pneumatique en le poussant bien à fond
- Replacer le guide-fis/tube sur le couple de barres du fond et y insérer la gaine
- Remettre en place la tôle du kit magnétique si c'est le cas
- Bien nettoyer la surface d'accroche et recentrer parfaitement le plateau aluminium

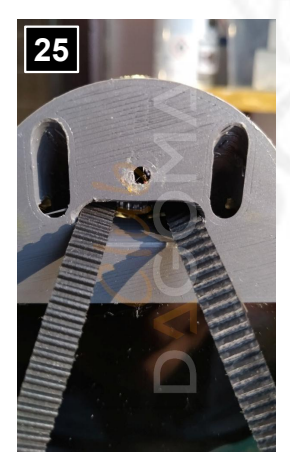

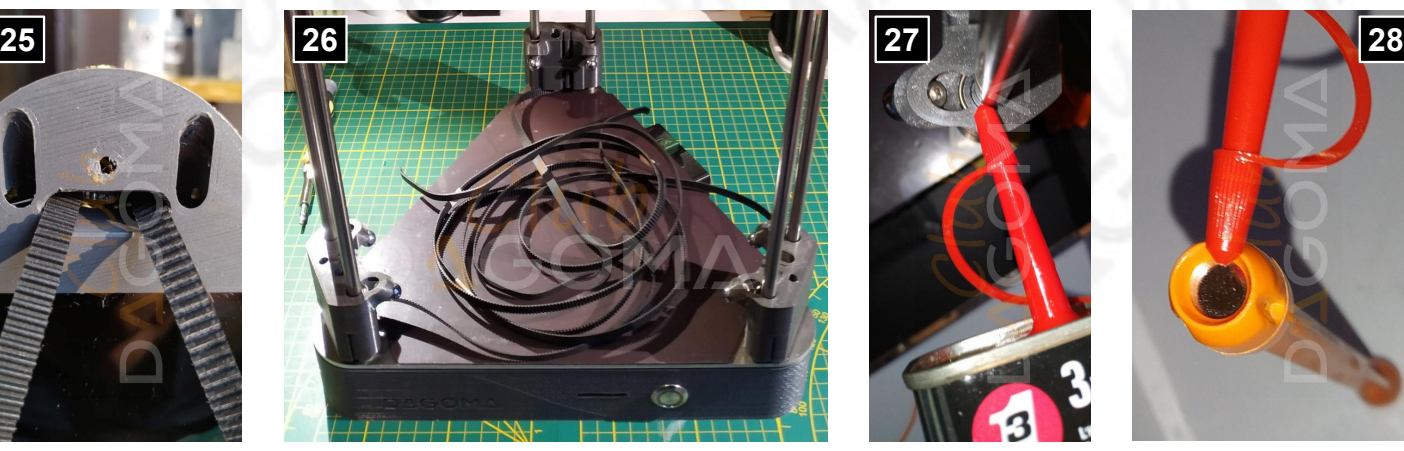

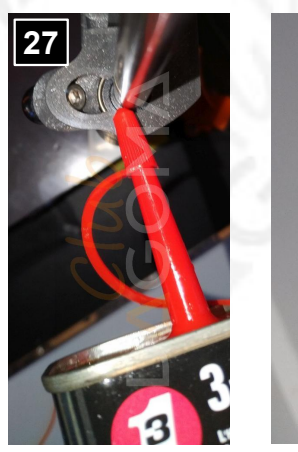

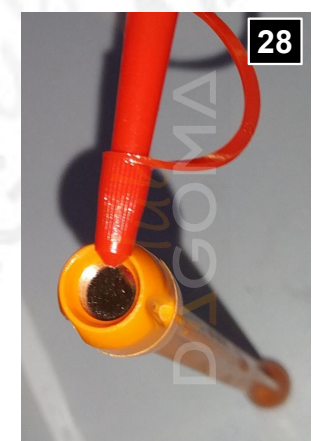

### **7. Mise sous tension, calibration et test**

- ► La modification est terminée et il est temps de vérifier le bon fonctionnement ©, ou non ®, de la Neva !
- En restant appuyé sur le bouton poussoir, brancher le connecteur d'alimentation
- Le relâcher lorsque la tête commence à bouger : c'est la calibration obligatoire de base qui commence 2 possibilités se présentent :
	- 1) Tout se passe à merveille : **BRAVO ! Vous venez d'optimiser votre NEVA !**
	- 2) La Neva ne réagit pas comme elle devrait (aucune réaction, plantage de la buse dans le plateau, replacements ou mouvements des chariots anormaux, etc) :
		- Débrancher l'alimentation de l'imprimante
		- ✔ Ouvrir la base (on peut maintenir le plateau en position haute grâce à quelques pinces à linge)
		- Contrôler toutes les connexions
		- Si tout semble correct, relire le tuto dans son intégralité

Si malgré toutes les vérifications, la Neva ne fonctionne toujours pas correctement, alors connectez-vous au Club Dagoma (dont vous trouverez le lien sur le site officiel Dagoma : [https://www.dagoma3d.com/\)](https://www.dagoma3d.com/) pour décrire votre problème.

► Avant de lancer une impression pour vérifier le bon fonctionnement de l'imprimante, il est essentiel d'effectuer un PID pour permettre à la tête de parfaitement réguler sa température : <https://support.dagoma.fr/support/solutions/articles/36000131569-r%C3%A9glage-du-pid-pour-avoir-une-courbe-de-temp%C3%A9rature-stable>

PS : Pour parfaire le descriptif des connexions de la Neva, l'embase de la tête d'impression est détaillée en annexe D.

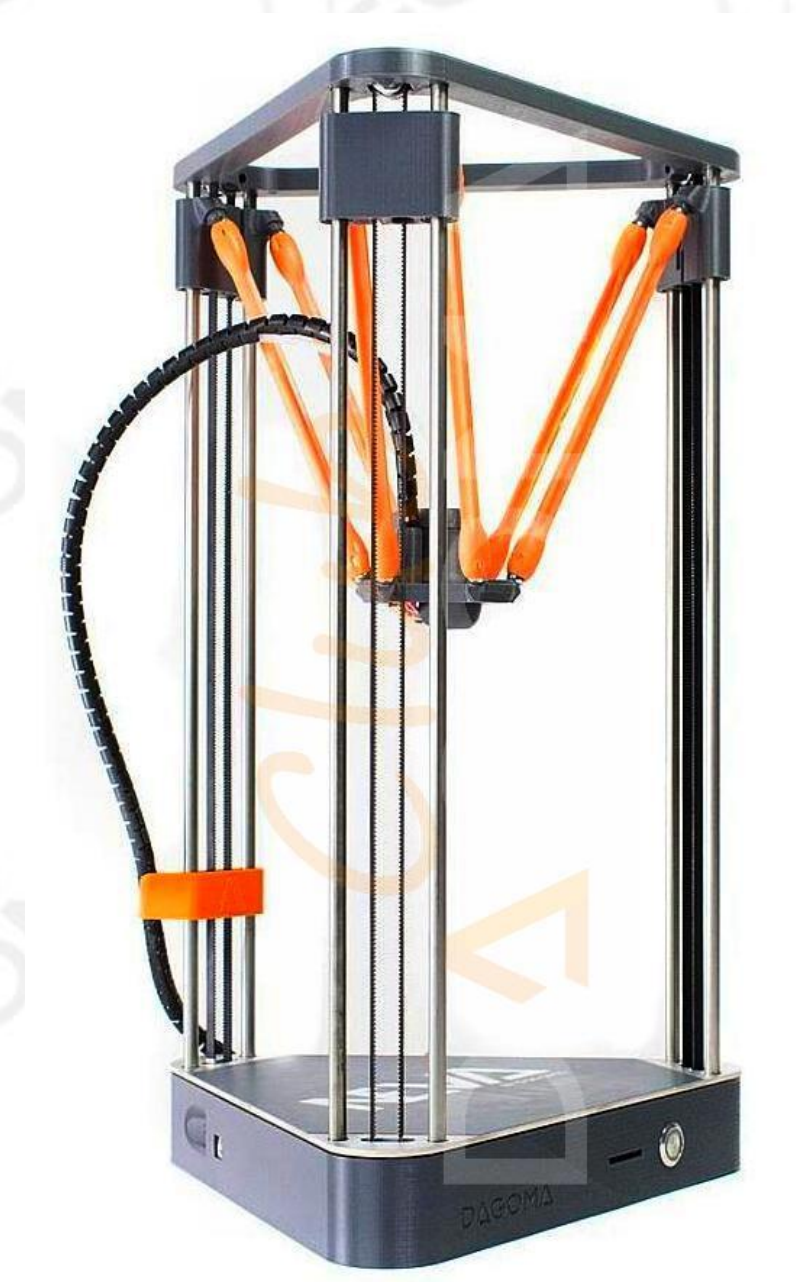

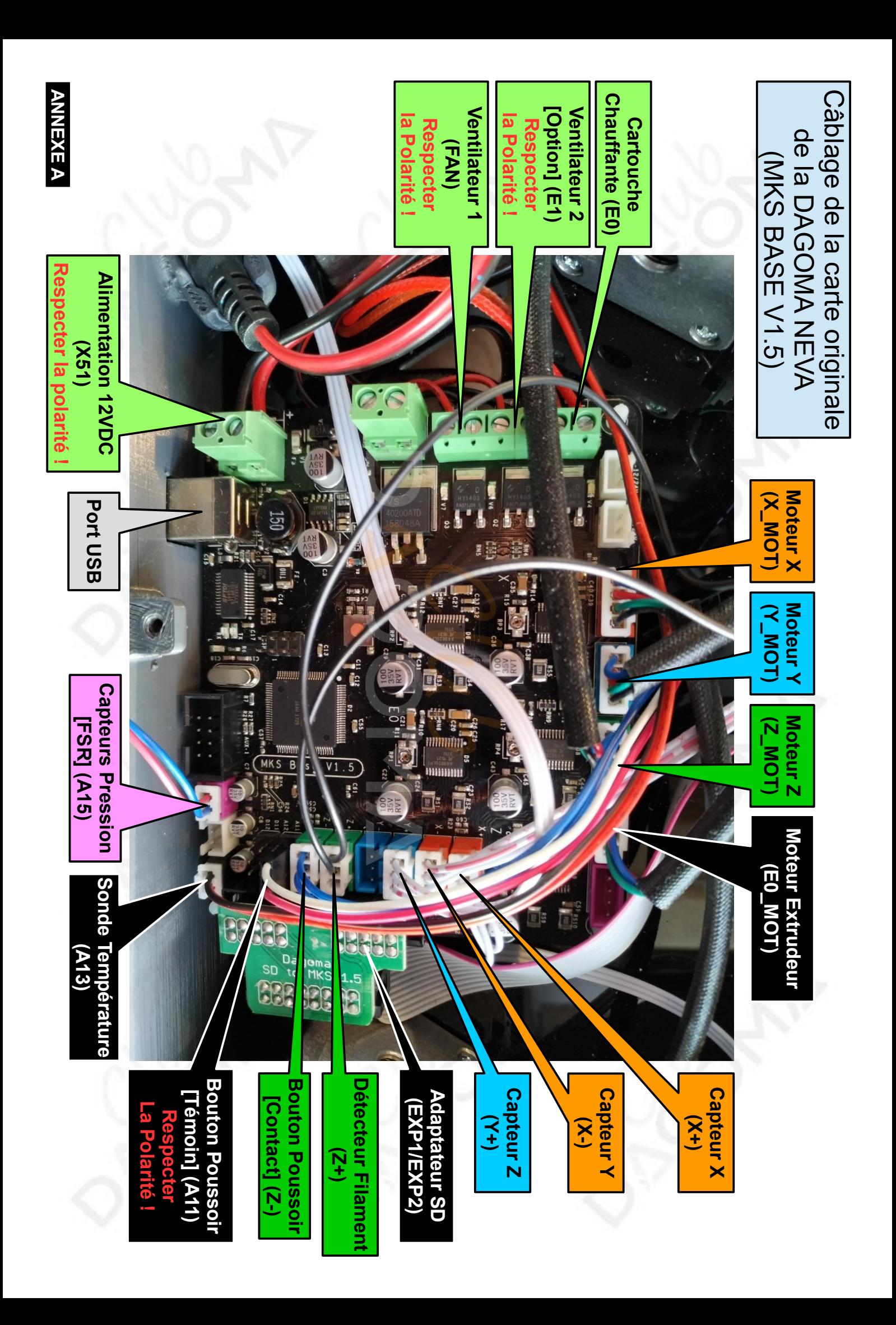

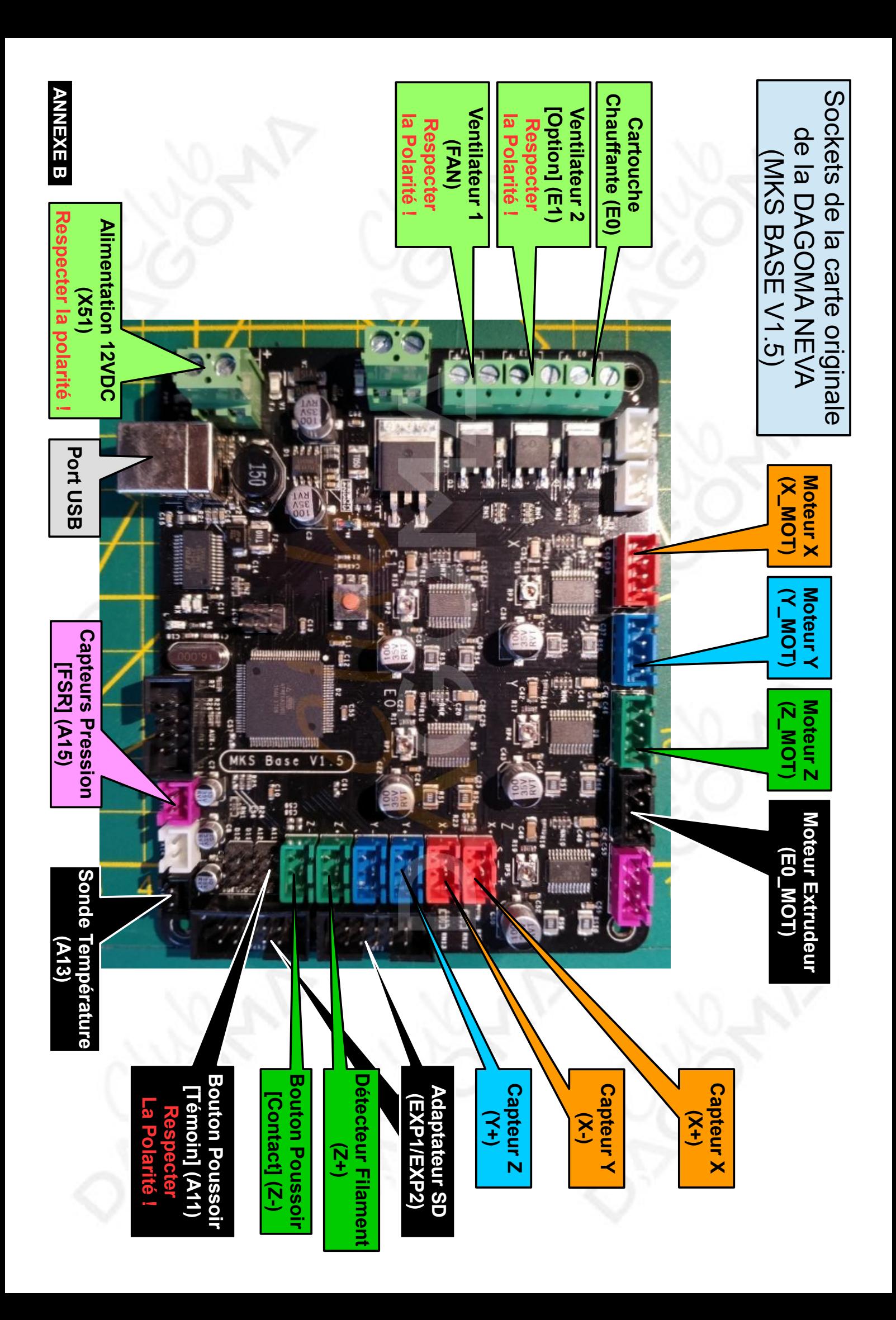

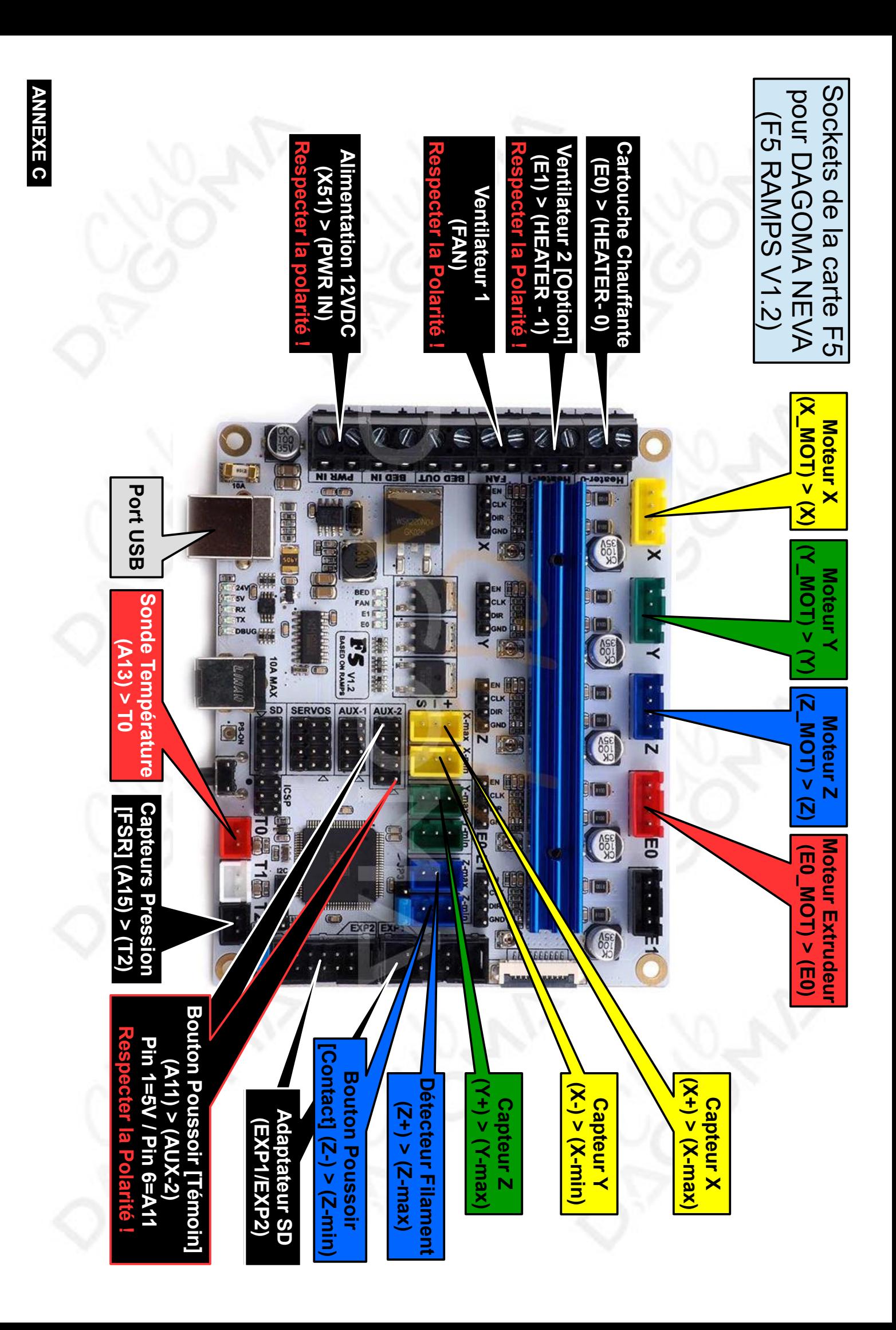

#### Câblage du connecteur (vue de l'extérieur) de la tête sur la base de la DAGOMA NEVA

**Cartouche de Chauffe [fil 1] (E0) Cartouche de Chauffe [fil 2] (E0)**

**Sonde Température [noir] (A13) Sonde Température [rouge] (A13)**

**Ventilateur 1 [noir) (FAN)**

**Ventilateur 2 : option [noir) (E1)**

**Ventilateur 1 [rouge) (FAN)**

**Ventilateur 2 : option [rouge) (E1)**

3 cales de maintien horizontal + 2 cales de blocage vertical

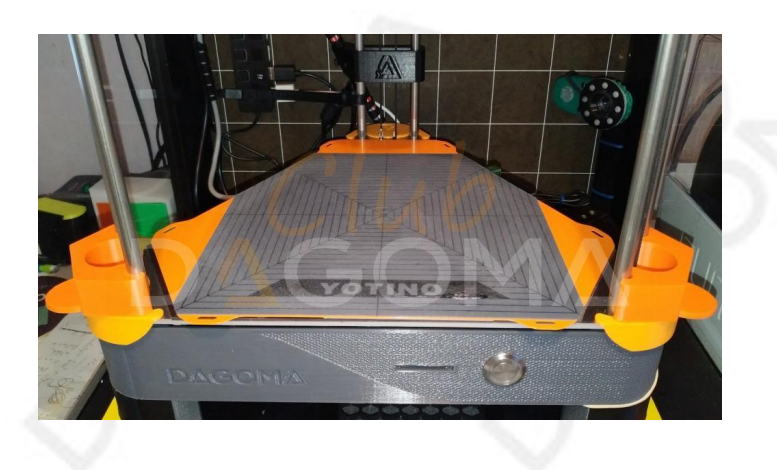

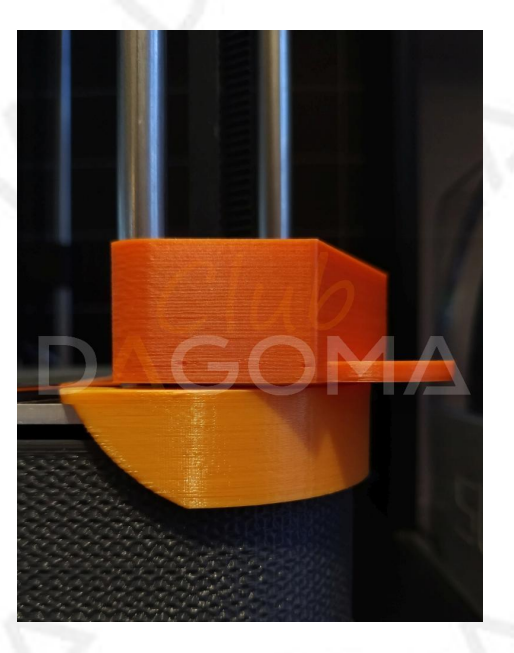

**ANNEXE D**

Modification du firmware officiel Magis pour obtenir le doublement des pas des moteurs

810 // default settings 811

- 812 #define DEFAULT\_AXIS\_STEPS\_PER\_UNIT
- 813 //#define DEFAULT\_MAX\_FEEDRATE 814 //#define DEFAULT\_MAX\_FEEDRATE

815 Edafina DRRAIILT MAY RERORATE

 $\{160.0, 160.0, 160.0, 196.0\}$  // default steps per unit for Ultimaker  $(300, 300, 300, 25)$  // (mm/sec)  $11$  (mm/sec)  $\{200, 200, 200, 25\}$  $1222$  222 222 1701  $11$  (mm/car)  $11$  Ju